## **ACQUISTO TONER PER UPT GORIZIA**

Nella tabella sottostante sono mostrate le offerte presentate dai fornitori in corso di gara. **Prima** di procedere all'aggiudicazione provvisoria esaminare la documentazione economica cliccando sulla colonna del lotto di interesse. Per confermare un partecipante precedentemente designato cliccare su **Aggiudica provvisoriamente**. Se compare la scritta **Aggiudicatario** non è più possibile cambiare la designazione.

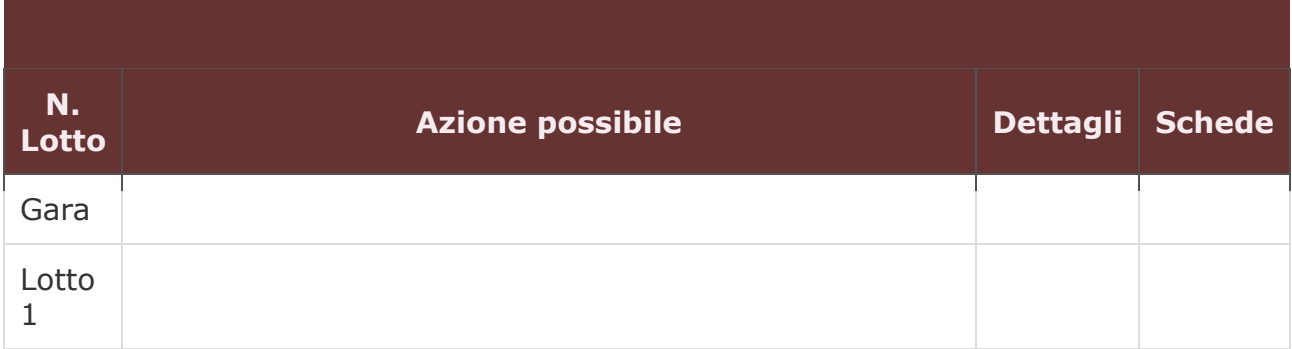

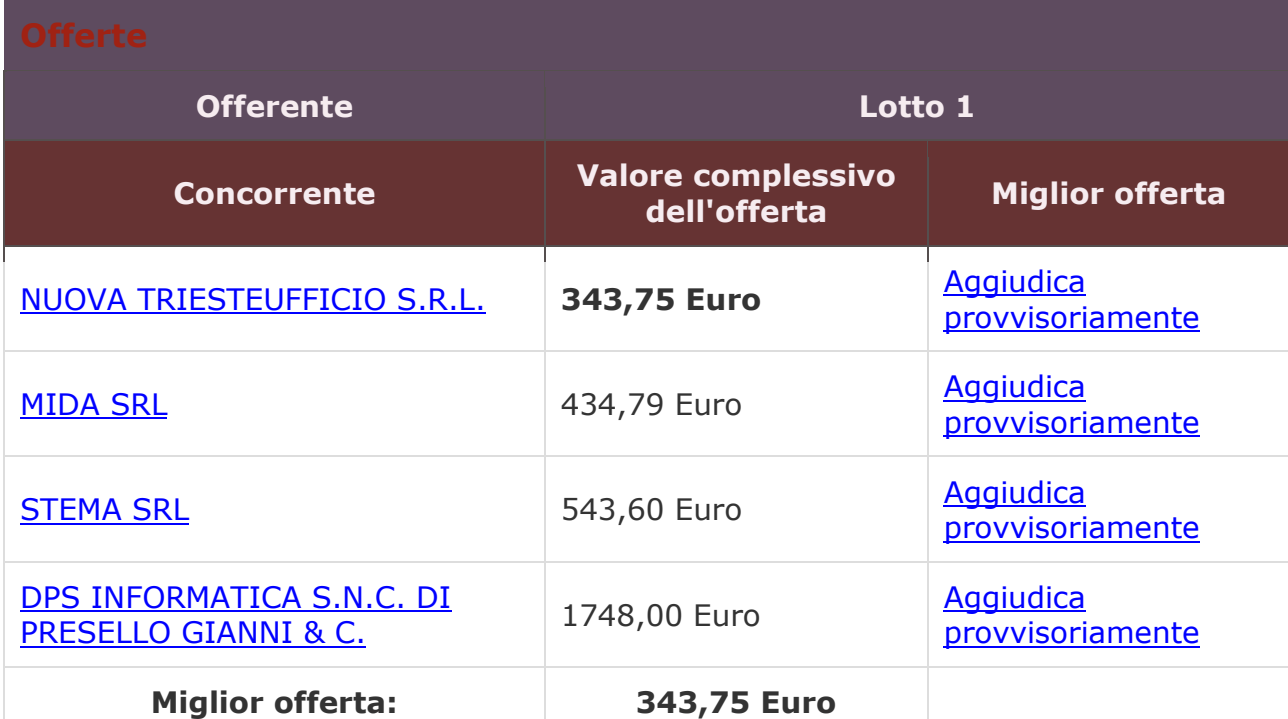

[Inserisci noteIndietro](https://www.acquistinretepa.it/negoziazioni/prv?pagina=valutazione_note&submit=lista&idT=2074492&backPage=get:2522991770&hmac=b80512802ca09a7c19d0654d67586531)